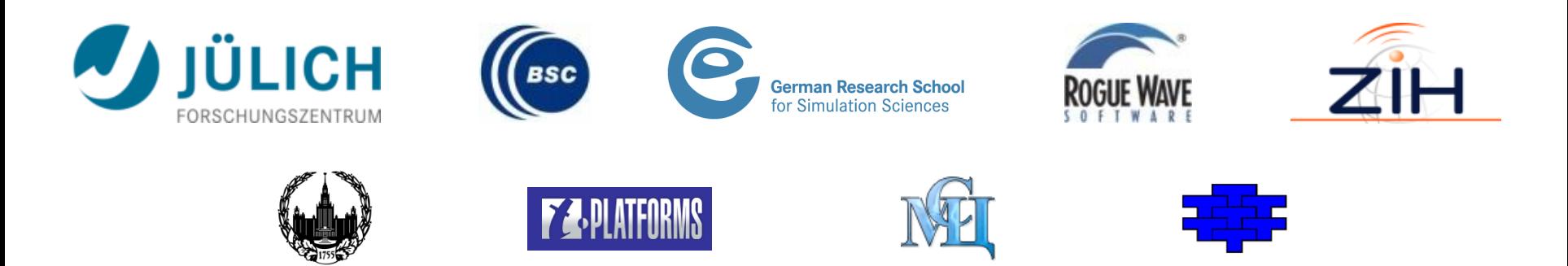

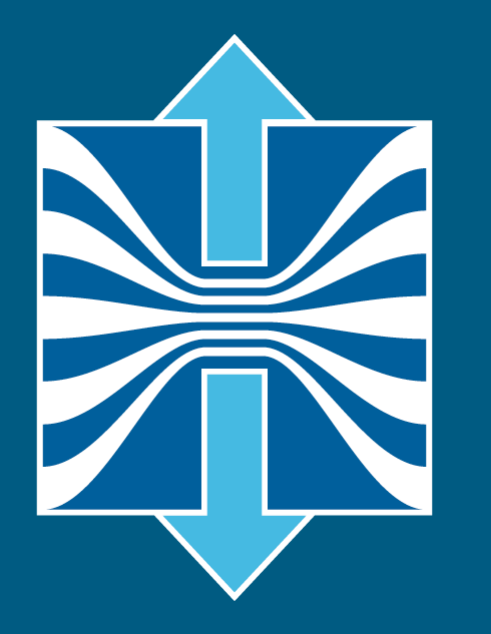

# **Score-P**

**A Joint Performance Measurement Run-Time Infrastructure for Periscope, Scalasca, TAU, and Vampir**

Bernd Mohr<sup>1)</sup>, Frank Winkler<sup>2)</sup>, André Grötzsch<sup>2)</sup> <sup>1)</sup>FZ Jülich, <sup>2)</sup>ZIH TU Dresden

### **Fragmentation of Tools Landscape**

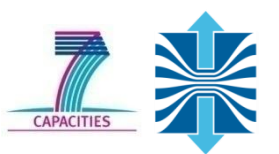

- Several performance tools co-exist
- Separate measurement systems and output formats
- Complementary features and overlapping functionality
- Redundant effort for development and maintenance
- Limited or expensive interoperability
- Complications for user experience, support, training

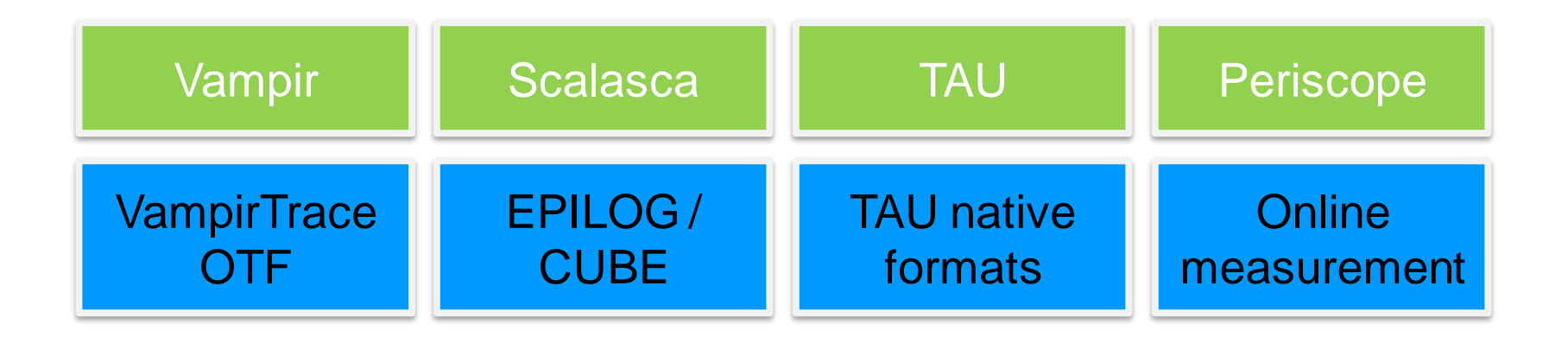

# **SILC Project Idea**

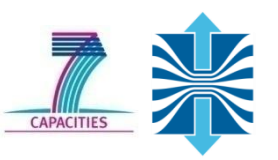

- Start a community effort for a common infrastructure
	- Score-P instrumentation and measurement system
	- Common data formats OTF2 and CUBE4
- Developer perspective:
	- Save manpower by sharing development resources
	- **IDED 15 FINO 10 IN 19 FINO 10 IN 19 FINO 10 IN 19 FINO 10 IN 19 FINO 10 IN 19 FINO 10 IN 19 FINO 10 IN 19 FINO 10 IN 19 FINO 10 IN 19 FINO 10 IN 19 FINO 10 IN 19 FINO 10 IN 19 FINO 10 IN 19 FINO 10 IN 19 FINO 10 IN 19 FIN**
	- Save efforts for maintenance, testing, porting, support, training
- User perspective:
	- Single learning curve
	- Single installation, fewer version updates
	- Interoperability and data exchange
- SILC project funded by BMBF
- Close collaboration PRIMA project funded by DOE

GEFÖRDERT VOM

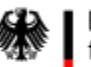

Bundesministerium für Bilduna und Forschung

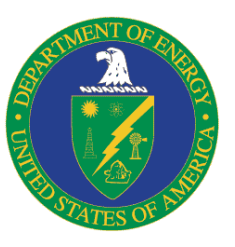

#### **Partners**

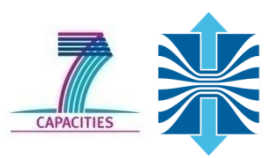

- Forschungszentrum Jülich, Germany
- German Research School for Simulation Sciences, Aachen, Germany
- Gesellschaft für numerische Simulation mbH Braunschweig, Germany
- RWTH Aachen, Germany
- Technische Universität Dresden, Germany
- Technische Universität München, Germany
- University of Oregon, Eugene, USA

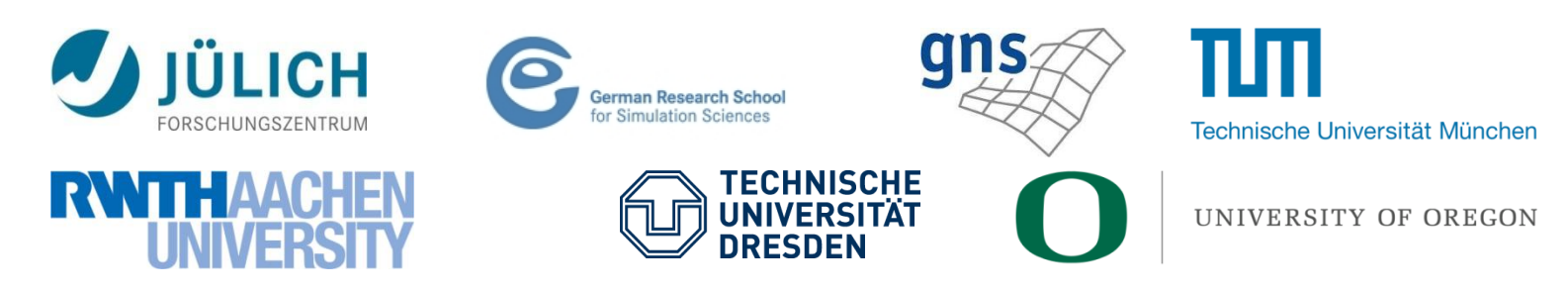

### **Score-P Functionality**

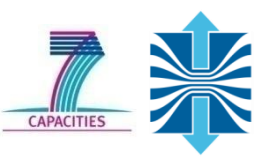

- Provide typical functionality for HPC performance tools
- Support all fundamental concepts of partner's tools
- Instrumentation (various methods)
- Flexible measurement without re-compilation:
	- Basic and advanced profile generation
	- Event trace recording
	- Online access to profiling data
- MPI, OpenMP, and hybrid parallelism (and serial)
- Enhanced functionality (OpenMP 3.0, CUDA, highly scalable I/O)

## **Design Goals**

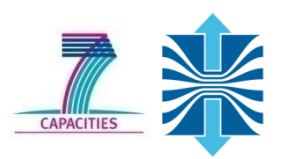

- Functional requirements
	- Generation of call-path profiles and event traces
	- **Using direct instrumentation, later also sampling**
	- Recording time, visits, communication data, hardware counters
	- Access and reconfiguration also at runtime
	- Support for MPI, OpenMP, basic CUDA, and all combinations
		- **Later also OpenCL/HMPP/PTHREAD/...**
- Non-functional requirements
	- Portability: all major HPC platforms
	- Scalability: petascale
	- Low measurement overhead
	- Easy and uniform installation through UNITE framework
	- Robustness
	- Open Source: New BSD License

#### **Score-P Architecture**

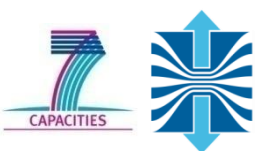

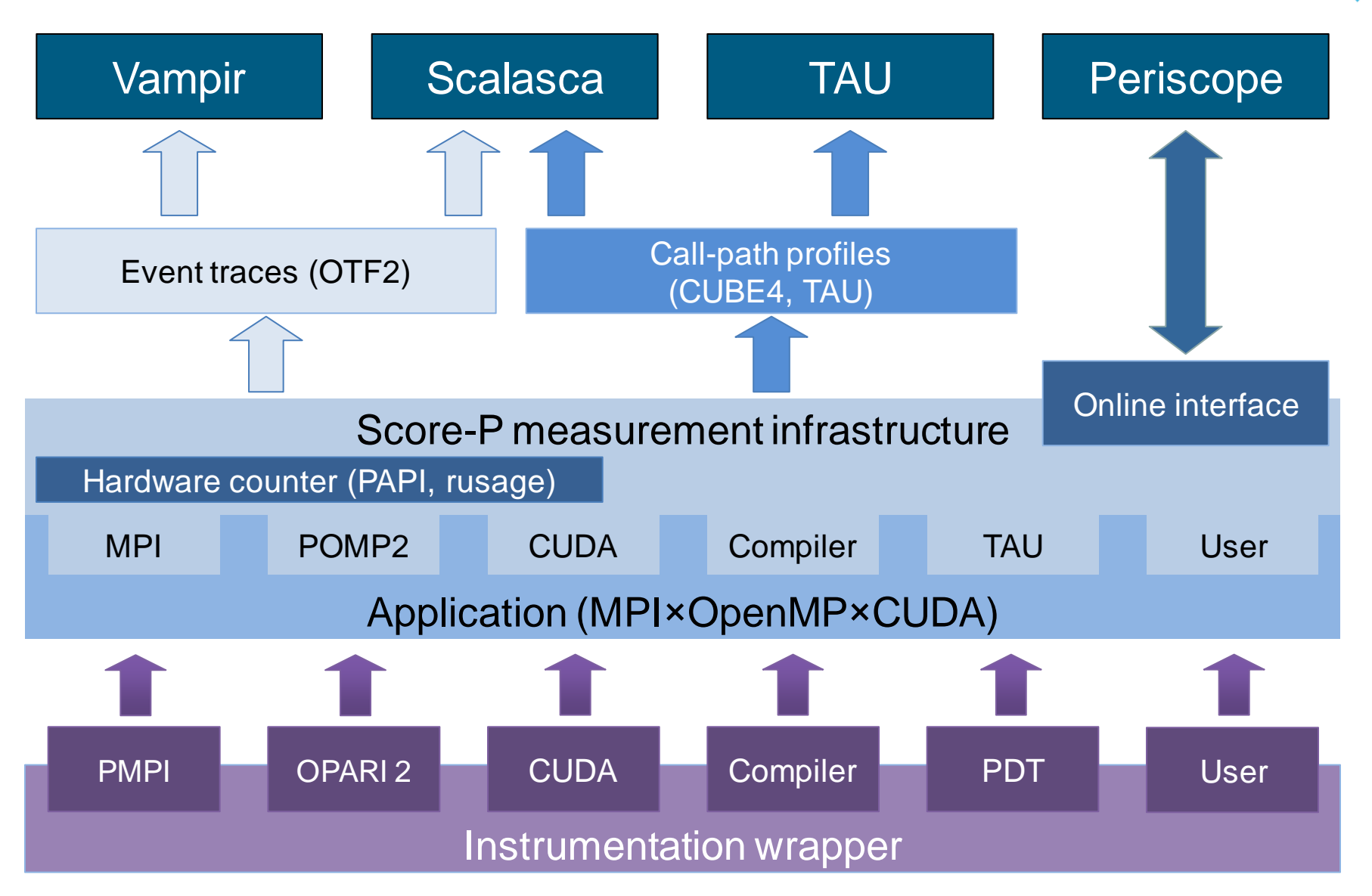

### **Future Features and Management**

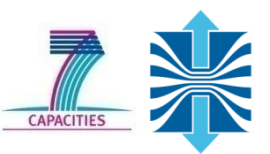

- Scalability to maximum available CPU core count
- Support for OpenCL, HMPP, PTHREAD
- Support for sampling, binary instrumentation
- Support for new programming models, e.g., PGAS
- Support for new architectures
- Ensure a single official release version at all times which will always work with the tools
- Allow experimental versions for new features or research
- Commitment to joint long-term cooperation

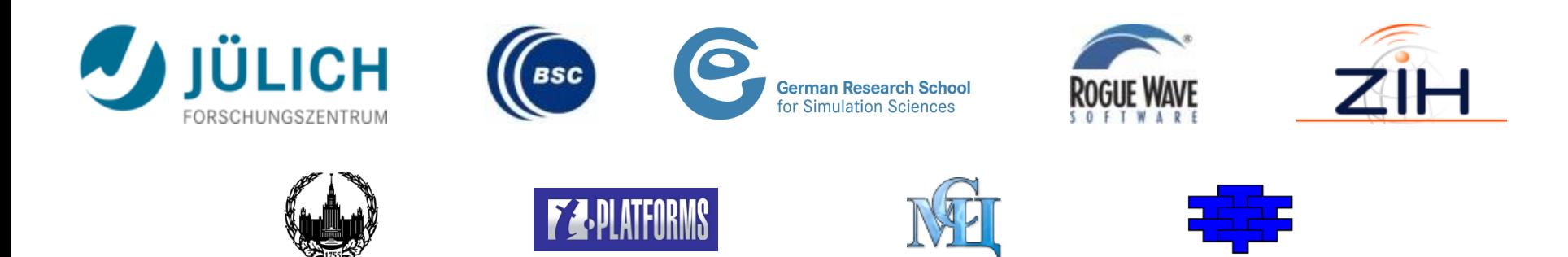

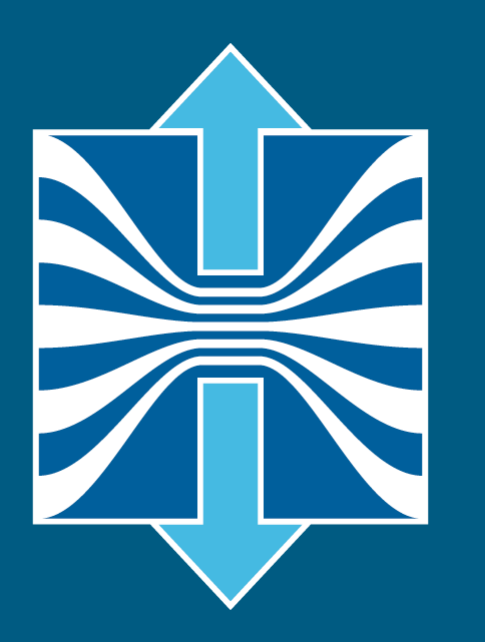

# **Score-P Hands-on: NPB-MZ-MPI / BT**

Bernd Mohr<sup>1)</sup>, Frank Winkler<sup>2)</sup>, André Grötzsch<sup>2)</sup> <sup>1)</sup>FZ Jülich, <sup>2)</sup>ZIH TU Dresden

### **NPB-MZ-MPI / Setup Environment**

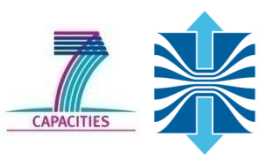

#### • Load modules:

% **module load UNITE** UNITE loaded

% **module load scorep** scorep/1.1-cuda loaded

% **module load cube4** cube4/4.1.2-gnu loaded

% **module load tau** tau/2.21.3p1-openmpi-gnu-papi loaded

```
% module load vampir
vampir/8.1-dev loaded
```
#### • Copy tutorial sources to your home directory:

```
% cp /export/hopsa/tools_workshop/NPB3.3-MZ-MPI.tar.gz .
% tar xzvf NPB3.3-MZ-MPI.tar.gz
% cd NPB3.3-MZ-MPI
```
#### **NPB-MZ-MPI Suite**

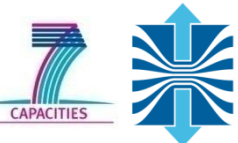

- The NAS Parallel Benchmark suite (MPI+OpenMP version)
	- Available from
		- http://www.nas.nasa.gov/Software/NPB
	- 3 benchmarks in Fortran77
	- Configurable for various sizes & classes
- Move into the NPB3.3-MZ-MPI root directory

**% ls** bin/ common/ jobscript/ Makefile README.install SP-MZ/ BT-MZ/ config/ LU-MZ/ README README.tutorial sys/

- Subdirectories contain source code for each benchmark
	- **-** plus additional configuration and common code
- The provided distribution has already been configured for the tutorial, such that it's ready to "make" one or more of the benchmarks and install them into a (tool-specific) "bin" subdirectory

# **Building an NPB-MZ-MPI Benchmark**

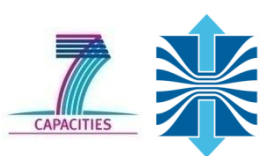

#### • Type "make" for instructions

```
% make
 =========================================== 
       NAS PARALLEL BENCHMARKS 3.3 =
 = MPI+OpenMP Multi-Zone Versions =
= F77 = =========================================== 
 To make a NAS multi-zone benchmark type 
      make <benchmark-name> CLASS=<class> NPROCS=<nprocs>
 where <benchmark-name> is "bt-mz", "lu-mz", or "sp-mz"
       <class> is "S", "W", "A" through "F" 
       <nprocs> is number of processes 
 [\ldots] ***************************************************************
  * Custom build configuration is specified in config/make.def *
  * Suggested tutorial exercise configuration for HPC systems: *
  * make bt-mz CLASS=B NPROCS=4 * 
  ***************************************************************
```
# **Building an NPB-MZ-MPI Benchmark**

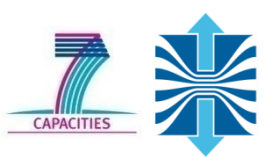

- Specify the benchmark configuration
	- benchmark name: **bt-mz**, lu-mz, sp-mz
	- the number of MPI processes: NPROCS=4
	- the benchmark class (S, W, A, B, C, D, E): CLASS=**B**

```
% make bt-mz CLASS=B NPROCS=4
cd BT-MZ; make CLASS=B NPROCS=4 VERSION=
make: Entering directory 'BT-MZ'
cd ../sys; cc -o setparams setparams.c -lm
../sys/setparams bt-mz 4 B
mpif77 -c -O3 -openmp bt.f
\lceil...]
cd ../common; mpif77 -c -O3 -fopenmp timers.f
mpif77 –O3 -openmp -o ../bin/bt-mz_B.4 \
bt.o initialize.o exact solution.o exact rhs.o set constants.o \
adi.o rhs.o zone setup.o x solve.o y solve.o exch qbc.o \
solve subs.o z solve.o add.o error.o verify.o mpi setup.o \setminus../common/print results.o ../common/timers.o
Built executable ../bin/bt-mz_B.4
make: Leaving directory 'BT-MZ'
```
# **NPB-MZ-MPI / BT (Block Tridiagonal Solver)**

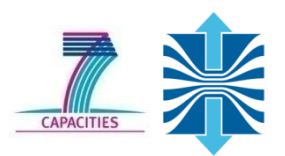

- What does it do?
	- Solves a discretized version of unsteady, compressible Navier-Stokes equations in three spatial dimensions
	- Performs 200 time-steps on a regular 3-dimensional grid
- Implemented in 20 or so Fortran77 source modules
- Uses MPI & OpenMP in combination
	- 4 processes with 4 threads each should be reasonable
	- bt-mz\_B.4 should run in around 20 seconds
	- bt-mz\_C.4 should take around 3-4x longer

### **NPB-MZ-MPI / BT Reference Execution**

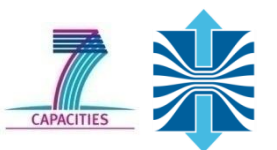

• Copy jobscript and launch as a hybrid MPI+OpenMP application

```
% cd bin
% cp../jobscript/graphit/run.sh .
% cleo-submit -np 4 ./run.sh
% cat run.sh.out-<task-id>
NAS Parallel Benchmarks (NPB3.3-MZ-MPI) - BT-MZ MPI+OpenMP Benchmark
Number of zones: 8 x 8
Iterations: 200 dt: 0.000300
Number of active processes: 4
Use the default load factors with threads
Total number of threads: 16 ( 4.0 threads/process)
Calculated speedup = 15.96
Time step 1
 [... More application output ...]
BT-MZ Benchmark Completed. 
 Time in seconds = 18.01 -Hint: save the 
                                                 benchmark output 
                                                  (or note the run 
                                                 time) to be able to 
                                                 refer to it later
```
# **Performance Analysis Steps**

- 1. Reference preparation for validation
- 2. Program instrumentation
- 3. Summary measurement collection
- 4. Summary analysis report examination
- 5. Summary experiment scoring
- 6. Summary measurement collection with filtering
- 7. Filtered summary analysis report examination
- 8. Event trace collection
- 9. Event trace examination & analysis

### **NPB-MZ-MPI / BT Instrumentation**

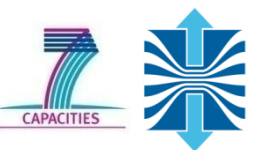

- Edit config/make.def to adjust build configuration
	- **Nodify specification of compiler/linker: MPIF77**

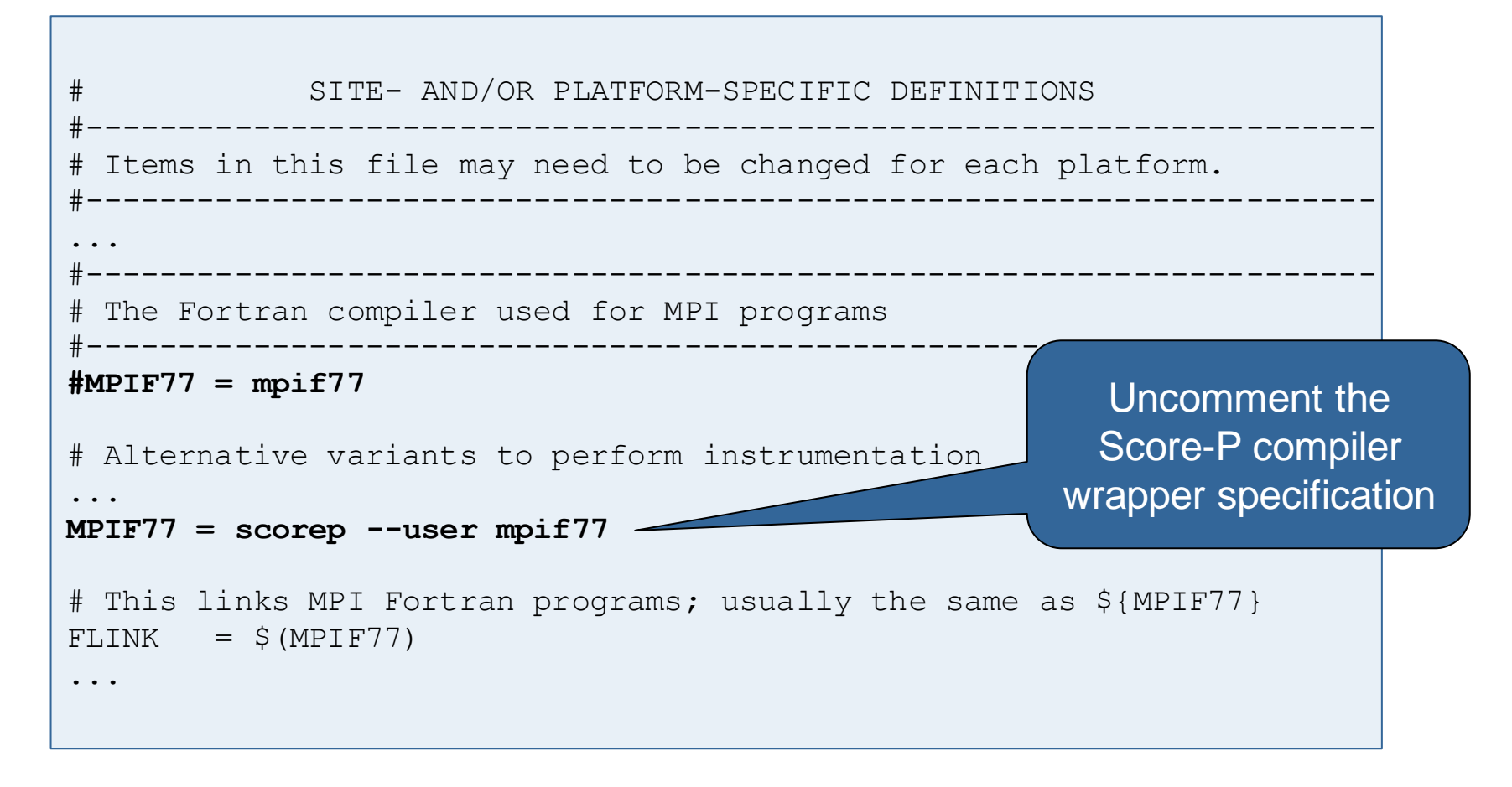

### **NPB-MZ-MPI / BT Instrumented Build**

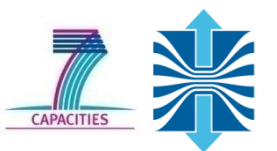

• Return to root directory and clean-up

```
% make clean
```
#### • Re-build executable using Score-P compiler wrapper

```
% make suite
cd BT-MZ; make CLASS=B NPROCS=4 VERSION=
make: Entering directory 'BT-MZ'
cd ../sys; cc -o setparams setparams.c -lm
../sys/setparams bt-mz 4 B
scorep --user mpif77 -c -O3 -openmp bt.f
[...]
cd ../common; scorep --user mpif77 -c -O3 -fopenmp timers.f
scorep --user mpif77 –O3 -openmp -o ../bin.scorep/bt-mz_B.4 \
bt.o initialize.o exact solution.o exact rhs.o set constants.o \
adi.o rhs.o zone setup.o x solve.o y solve.o exch qbc.o \
solve subs.o z solve.o add.o error.o verify.o mpi setup.o \setminus../common/print results.o ../common/timers.o
Built executable ../bin.scorep/bt-mz_B.4
make: Leaving directory 'BT-MZ'
```
### **Measurement Configuration: scorep-info**

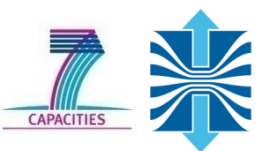

• Score-P measurements are configured via environmental variables:

```
% scorep-info config-vars --full
SCOREP_ENABLE_PROFILING
   Description: Enable profiling
[...]
SCOREP_ENABLE_TRACING
   Description: Enable tracing
[...]
SCOREP_TOTAL_MEMORY
   Description: Total memory in bytes for the measurement system
[...]
SCOREP_EXPERIMENT_DIRECTORY
   Description: Name of the experiment directory
[...]
SCOREP_FILTERING_FILE
   Description: A file name which contain the filter rules
[...]
SCOREP_METRIC_PAPI
   Description: PAPI metric names to measure
\lceil...]
SCOREP_METRIC_RUSAGE
   Description: Resource usage metric names to measure
 [... More configuration variables ...]
```
## **Summary Measurement Collection**

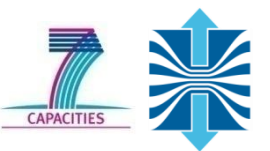

• Change to the directory containing the new executable before running it with the desired configuration

```
% cd bin.scorep
% cp../jobscript/graphit/run.sh .
% cat run.sh
  export OMP_NUM_THREADS=4
 export SCOREP EXPERIMENT DIRECTORY=scorep bt-mz B 4x4 sum
% cleo-submit -np 4 ./run.sh
% cat run.sh.out-<task-id>
NAS Parallel Benchmarks (NPB3.3-MZ-MPI) - BT-MZ MPI+OpenMP Benchmark
Number of zones: 8 x 8
Iterations: 200 dt: 0.000300
Number of active processes: 4
Use the default load factors with threads
Total number of threads: 16 ( 4.0 threads/process)
Calculated speedup = 15.96
Time step 1
 [... More application output ...]
```
# **BT-MZ Summary Analysis Report Examination**

- Creates experiment directory ./scorep\_bt-mz\_B\_4x4\_sum containing
	- a record of the measurement configuration (scorep.cfg)
	- **the analysis report that was collated after measurement** (profile.cubex)

```
 ^
% ls
bt-mz_B.4 scorep_bt-mz_B_4x4_sum
% ls scorep_bt-mz_B_4x4_sum
profile.cubex scorep.cfg
```
**Interactive exploration with CUBE4** 

```
% cube scorep_bt-mz_B_4x4_sum/profile.cubex
              [CUBE GUI showing summary analysis report]
```
### **Congratulations!?**

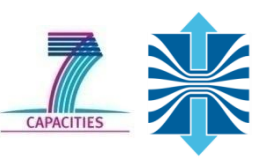

- If you made it this far, you successfully used Score-P to
	- instrument the application
	- analyze its execution with a summary measurement, and
	- examine it with one of the interactive analysis report explorer GUIs
- ... revealing the call-path profile annotated with
	- **the "Time" metric**
	- Visit counts
	- **MPI message statistics (bytes sent/received)**
- ... but how good was the measurement?
	- **The measured execution produced the desired valid result**
	- **however, the execution took rather longer than expected!** 
		- even when ignoring measurement start-up/completion, therefore
		- it was probably dilated by instrumentation/measurement overhead

# **BT-MZ Summary Analysis Result Scoring**

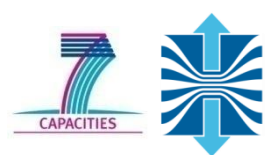

#### • Report scoring as textual output

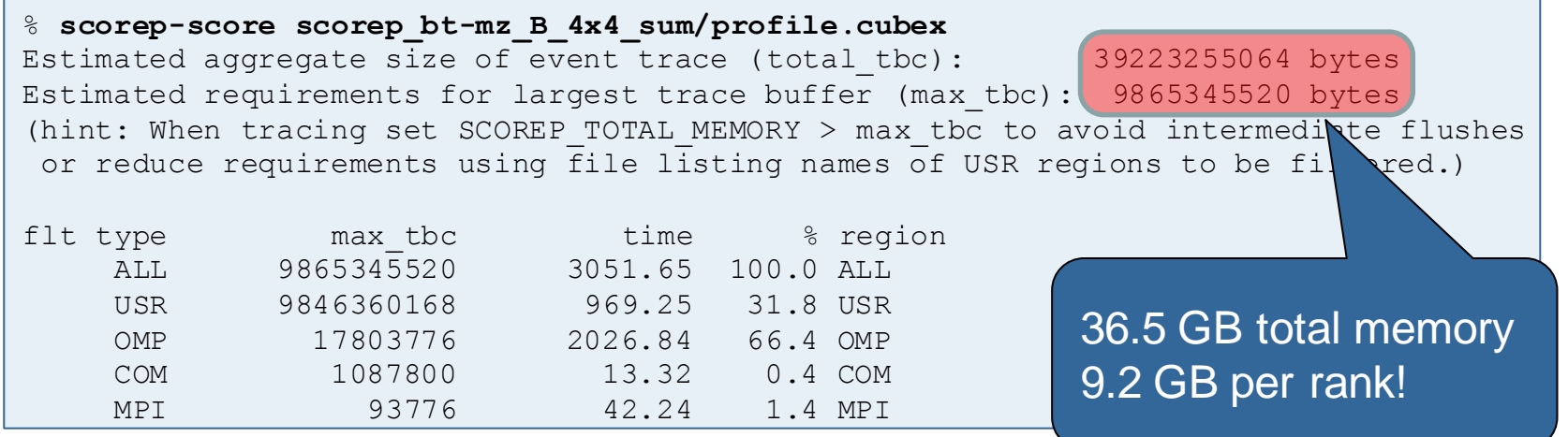

- Region/callpath classification
	- **MPI (pure MPI library functions)**
	- **OMP (pure OpenMP functions/regions)**
	- USR (user-level source local computation)
	- COM ("combined" USR + OpenMP/MPI)
	- ANY/ALL (aggregate of all region types)

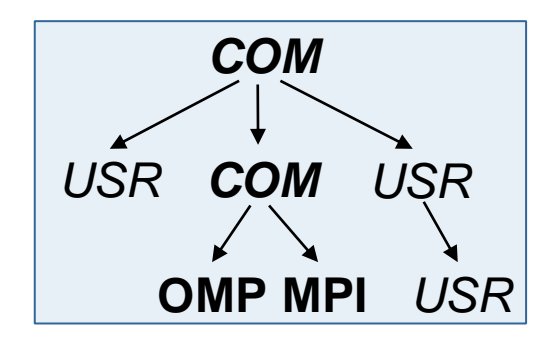

## **BT-MZ Summary Analysis Report Breakdown**

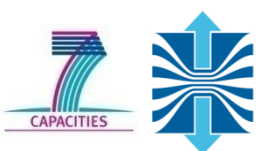

• Score report breakdown by region

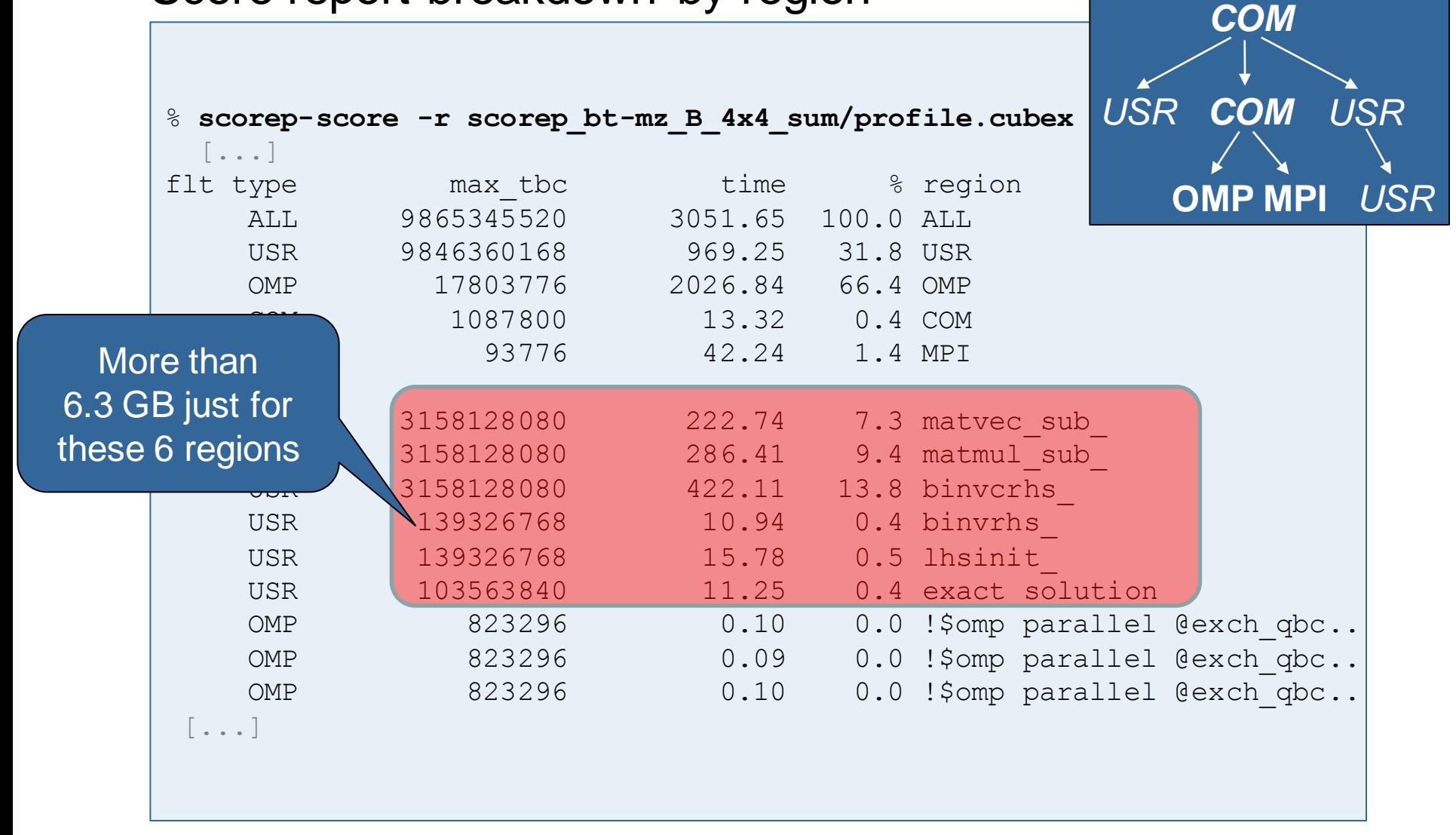

## **BT-MZ Summary Analysis Score**

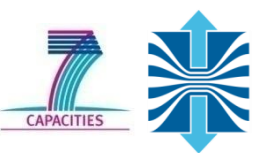

- Summary measurement analysis score reveals
	- Total size of event trace would be ~36 GB
	- Maximum trace buffer size would be ~9 GB per rank
		- smaller buffer would require flushes to disk during measurement resulting in substantial perturbation
	- 99.8% of the trace requirements are for USR regions
	- purely computational routines never found on COM call-paths common to communication routines or OpenMP parallel regions
	- These USR regions contribute around 32% of total time
	- **-** however, much of that is very likely to be measurement overhead for frequently-executed small routines
- Advisable to tune measurement configuration
	- **Specify an adequate trace buffer size**
	- Specify a filter file listing (USR) regions not to be measured

## **BT-MZ Summary Analysis Report Filtering**

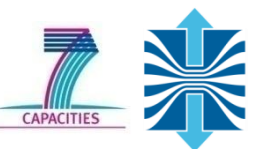

• Report scoring with prospective filter listing 6 USR regions

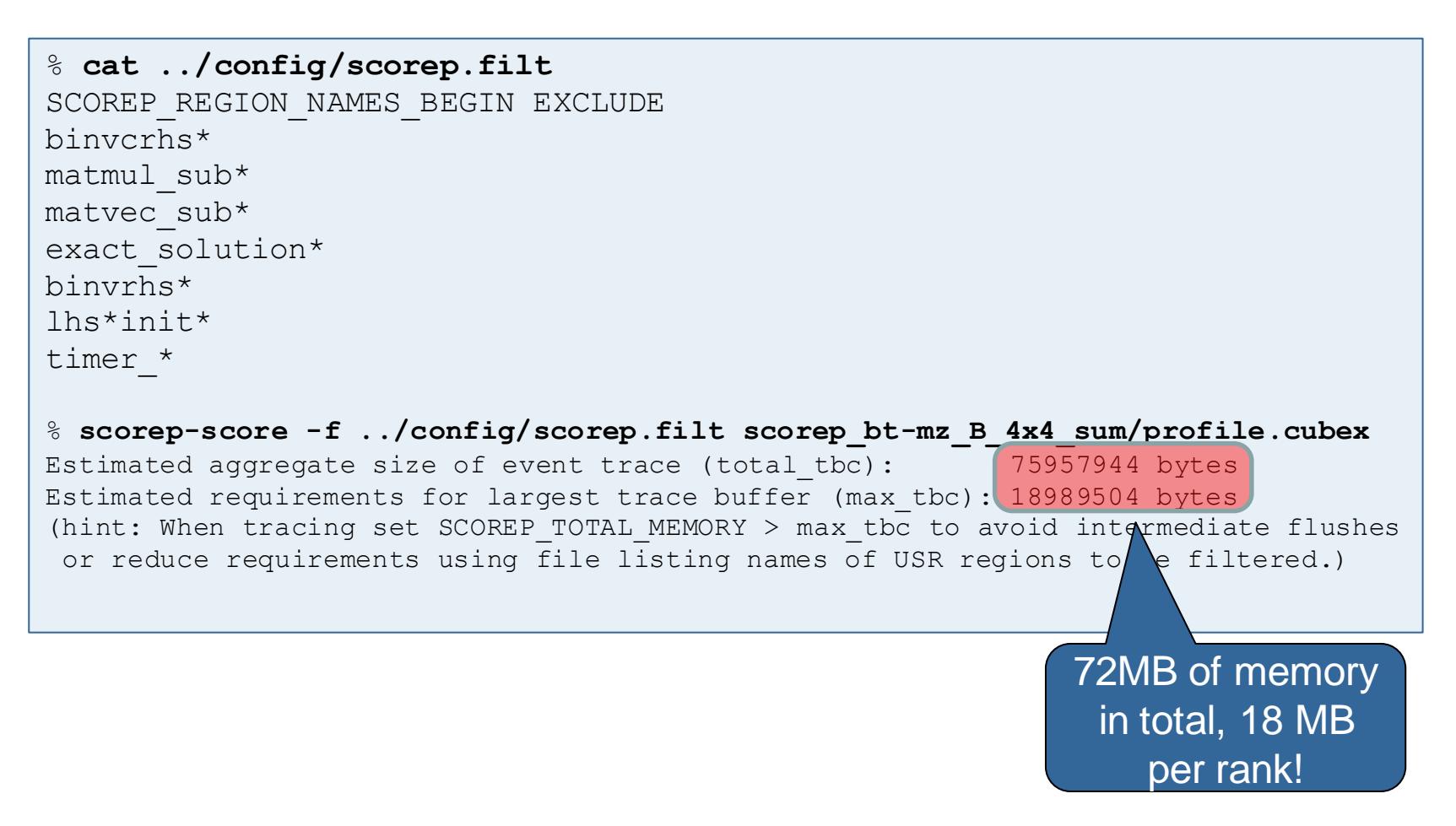

### **BT-MZ Summary Analysis Report Filtering**

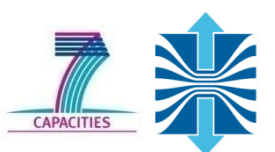

#### • Score report breakdown by region

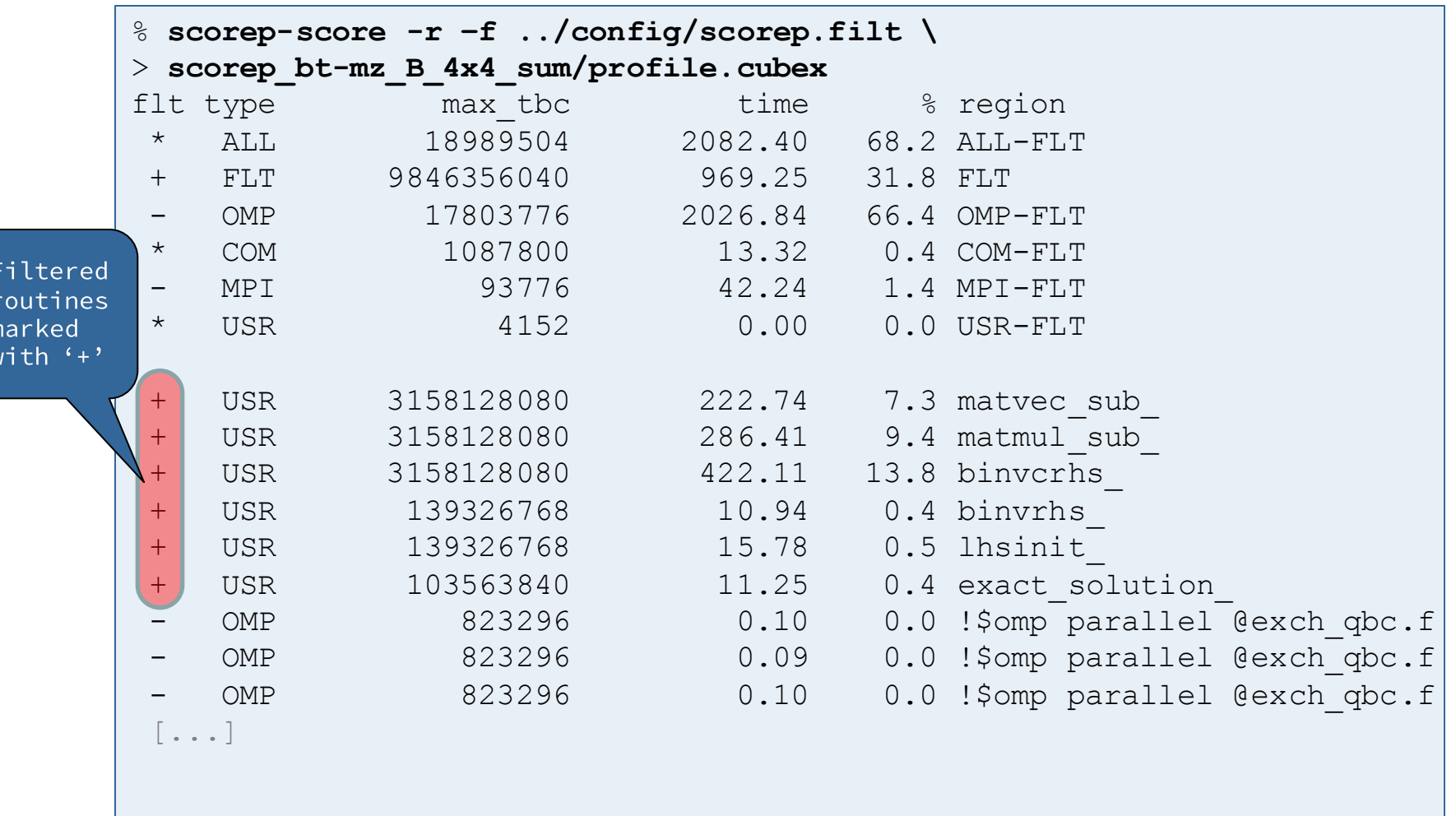

### **BT-MZ Filtered Summary Measurement**

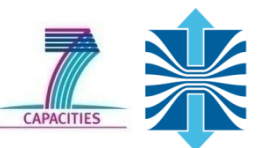

• Set new experiment directory and re-run measurement with new filter configuration

```
% vim run.sh
% export SCOREP_EXPERIMENT_DIRECTORY=scorep_bt-mz_B_4x4_sum_with_filter
% export SCOREP_FILTERING_FILE=../config/scorep.filt
% cleo-submit –np 4 ./run.sh
NAS Parallel Benchmarks (NPB3.3-MZ-MPI) - BT-MZ MPI+OpenMP Benchmark
Number of zones: 8 x 8
Iterations: 200 dt: 0.000300
Number of active processes: 4
Use the default load factors with threads
Total number of threads: 16 ( 4.0 threads/process)
Calculated speedup = 15.96
Time step 1
 [... More application output ...]
```
# **BT-MZ Tuned Summary Analysis Report Score**

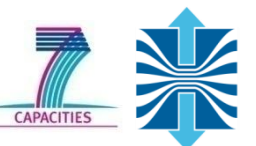

#### • Scoring of new analysis report as textual output

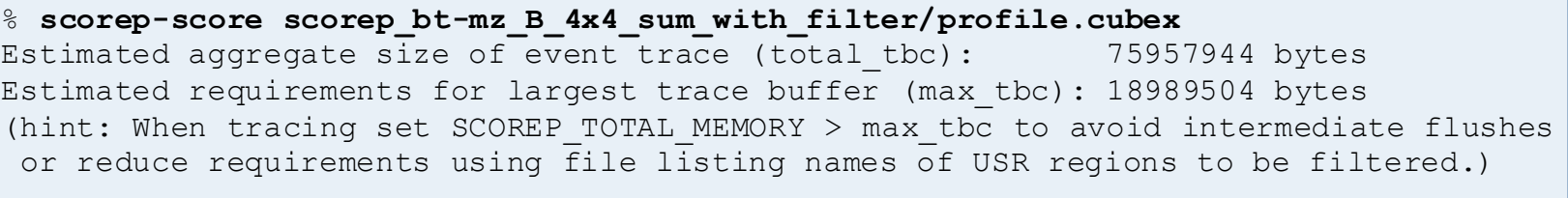

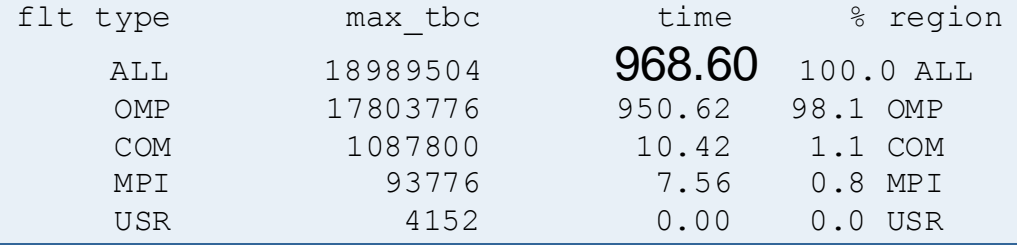

- Significant reduction in runtime (measurement overhead)
	- Not only reduced time for USR regions, but MPI/OMP reduced too!
- Further measurement tuning (filtering) may be appropriate
	- e.g., use "timer\_\*" to filter timer\_start\_, timer\_read\_, etc.

# **Advanced Measurement Configuration: Metrics**

• Recording hardware counters via PAPI

```
% export SCOREP_METRIC_PAPI=PAPI_TOT_INS,PAPI_FP_INS
% cleo-submit –np 4 ./run.sh
```
NAS Parallel Benchmarks (NPB3.3-MZ-MPI) - BT-MZ MPI+OpenMP Benchmark

[... More application output ...]

• Also possible to record them only per rank

```
% export SCOREP_METRIC_PAPI_PER_PROCESS=PAPI_L2_DCM
% cleo-submit –np 4 ./run.sh
```
NAS Parallel Benchmarks (NPB3.3-MZ-MPI) - BT-MZ MPI+OpenMP Benchmark

[... More application output ...]

• Recording operating system resource usage

```
% export SCOREP_METRIC_RUSAGE=ru_maxrss,ru_stime
% cleo-submit –np 4 ./run.sh
NAS Parallel Benchmarks (NPB3.3-MZ-MPI) - BT-MZ MPI+OpenMP Benchmark
 [... More application output ...]
```
# **Advanced Measurement Configuration: Metrics**

- Available PAPI metrics
	- **Preset events: common set of events deemed relevant and** useful for application performance tuning
		- **Abstraction from specific hardware performance counters,** mapping onto available events done by PAPI internally

% **papi\_avail**

Native events: set of all events that are available on the CPU (platform dependent)

% **papi\_native\_avail**

#### Note: Due to hardware restrictions

- number of concurrently recorded events is limited
- there may be invalid combinations of concurrently recorded events

### **Advanced Measurement Configuration: Metrics**  $\frac{1}{\sqrt{2}}$

```
• Available resource usage metrics
                                             Note:
                                              (1) Not all fields are
                                                maintained on each
  % man getrusage
                                                platform.
                                              (2) Check scope of metrics (per
   [... Output ...]
                                                process vs. per thread)
  struct rusage {
      struct timeval ru utime; /* user CPU time used */struct timeval ru stime; /* system CPU time used */long ru maxrss; /* maximum resident set size */
      long ru ixrss; \frac{1}{2} /* integral shared memory size */
      long ru idrss; /* integral unshared data size */
      long ru isrss; \frac{1}{2} /* integral unshared stack size */
      long ru minflt; /* page reclaims (soft page faults) */
      long ru majflt; /* page faults (hard page faults) */
      long ru nswap; /* swaps */
      long ru inblock; /* block input operations */
      long ru oublock; /* block output operations */
      long rumsgsnd; /* IPC messages sent */long ru_msgrcv; /* IPC messages received */
      long ru nsignals; /* signals received */
      long ru nvcsw; /* voluntary context switches */
      long ru nivcsw; /* involuntary context switches */
  };
   [... More output ...]
```
# **Advanced Measurement Configuration: Metrics**

- Edit run.sh to adjust configuration
	- **Nodify specification of metrics**

```
% vim run.sh
export OMP NUM THREADS=4
export SCOREP EXPERIMENT DIRECTORY=scorep bt-mz B 4x4 sum with metrics
export SCOREP FILTERING FILE=../config/scorep.filt
export SCOREP METRIC RUSAGE=ru maxrss, ru stime
export SCOREP METRIC PAPI=PAPI TOT CYC, PAPI TOT INS, PAPI FP INS
% cleo-submit –np 4 ./run.sh
```
Uncomment the Score-P metric specifications

Interactive exploration with CUBE4

% **cube scorep\_bt-mz\_B\_4x4\_sum\_with\_metrics/profile.cubex**

Interactive exploration with ParaProf

% **paraprof scorep\_bt-mz\_B\_4x4\_sum\_with\_metrics/profile.cubex**

# **Performance Analysis Steps**

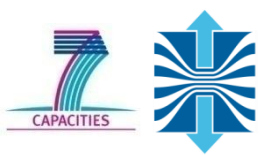

- 1. Reference preparation for validation
- 2. Program instrumentation
- 3. Summary measurement collection
- 4. Summary analysis report examination
- 5. Summary experiment scoring
- 6. Summary measurement collection with filtering
- 7. Filtered summary analysis report examination
- 8. Event trace collection
- 9. Event trace examination & analysis

# **Warnings and Tips Regarding Tracing**

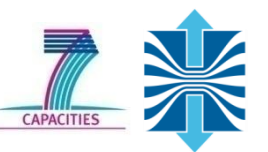

- Traces can become extremely large and unwieldy
	- Size is proportional to number of processes/threads (width), duration (length) and detail (depth) of measurement
- Traces containing intermediate flushes are of little value
- Uncoordinated flushes result in cascades of distortion
	- Reduce size of trace
	- Increase available buffer space
- Traces should be written to a parallel file system
	- /work or /scratch are typically provided for this purpose
- Moving large traces between file systems is often impractical
	- However, systems with more memory can analyze larger traces
	- Alternatively, run trace analyzers with undersubscribed nodes

# **BT-MZ Trace Measurement Collection...**

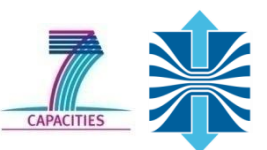

#### • Re-run the application using the tracing mode of Score-P

```
% vim run.sh
 export SCOREP EXPERIMENT DIRECTORY=scorep bt-mz B 4x4 trace
% export SCOREP FILTERING FILE=../config/scorep.filt
 export SCOREP METRIC RUSAGE=ru maxrss, ru stime
% export SCOREP METRIC PAPI=PAPI TOT CYC, PAPI TOT INS, PAPI FP INS
% export SCOREP_ENABLE_TRACING=true
% export SCOREP_ENABLE_PROFILING=false
% export SCOREP_TOTAL_MEMORY=100M
% cleo-submit –np 4 ./run.sh
NAS Parallel Benchmarks (NPB3.3-MZ-MPI) - BT-MZ MPI+OpenMP Benchmark
 [... More application output ...]
```
- Separate trace file per thread written straight into new experiment directory ./scorep\_bt-mz\_B\_4x4\_trace
- Interactive trace exploration with Vampir

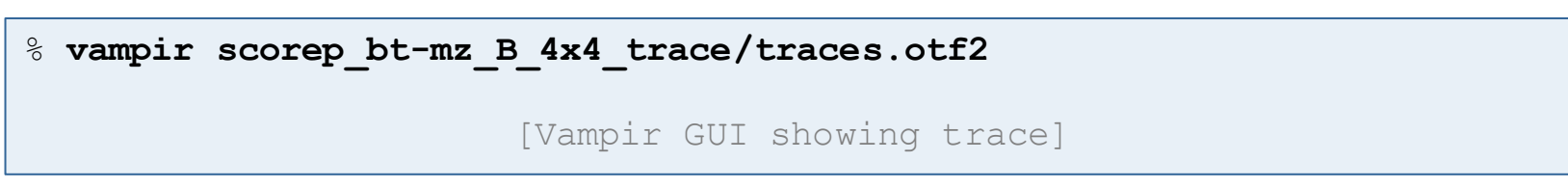

### **BT-MZ Trace Measurement Collection**

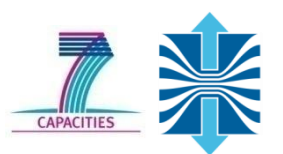

#### • Switch modules and rebuild

- % **module switch scorep scorep/1.2-branch-emetrics**
- % **cd ..**
- **% make clean**
- **% make suite**
- **% cd bin.scorep**

#### Re-run the application with Emetrics

```
% vim run.sh
```
- **% export SCOREP\_EXPERIMENT\_DIRECTORY=scorep\_bt-mz\_B\_4x4\_trace**
- % **export SCOREP\_FILTERING\_FILE=../config/scorep.filt**
- % **export SCOREP\_METRIC\_RUSAGE=ru\_maxrss,ru\_stime**
- % **export SCOREP\_METRIC\_PAPI=PAPI\_TOT\_CYC,PAPI\_TOT\_INS,PAPI\_FP\_INS**
- % **export SCOREP\_ENABLE\_TRACING=true**
- % **export SCOREP\_ENABLE\_PROFILING=false**
- % **export SCOREP\_TOTAL\_MEMORY=100M**
- % **export SCOREP\_EMETRIC\_ENABLE=true**
- % **export SCOREP\_EMETRIC\_SERVER=10.55.0.106**
- % **export SCOREP\_EMETRIC\_SENSORS=1050,1052**

% **cleo-submit –np 4 ./run.sh**

NAS Parallel Benchmarks (NPB3.3-MZ-MPI) - BT-MZ MPI+OpenMP Benchmark

[... More application output ...]

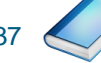

#### **Advanced Measurement Configuration: MPI**

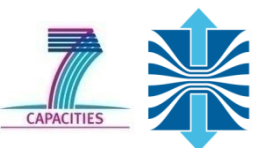

#### • Record only for subset of the MPI functions events

```
% export SCOREP_MPI_ENABLE_GROUPS=cg,coll,p2p,xnonblock
% cleo-submit –np 4 ./run.sh
NAS Parallel Benchmarks (NPB3.3-MZ-MPI) - BT-MZ MPI+OpenMP Benchmark
 [... More application output ...]
```
#### • All possible sub-groups

- cg Communicator and group management
- **Collective functions**
- env Environmental management
- **Example 12 Contract Service Service 12 Contract Area Contract Area Contract Area Contract Area Contract Area Contract Area Contract Area Contract Area Contract Area Contract Area Contract Area Contract Area Contract Area**
- **External interface functions**
- io MPI file I/O
- **n** misc Miscellaneous
- **PControl**
- **P2p** Peer-to-peer communication
- **F** rma **C** One sided communication
- **spawn Process management**
- topo Topology
- **type MPI datatype functions**
- **Extended non-blocking events**
- **EXTERNAL EXTERNAL EXTERNAL EXTERNAL EXTERNAL EXTERNAL EXTINCITES**

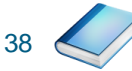

# **Advanced Measurement Configuration: CUDA**

• Record CUDA events with the CUPTI interface

% **export SCOREP\_CUDA\_ENABLE=runtime,gpu,kernel**

- All possible recording types
	- **Fall runtime CUDA runtime API**
	- **driver** CUDA driver API
	- **gpu** GPU activities
	- **EXAMPLE CUDA kernels**
	- **idle** GPU compute idle time
	- **n** memcpy CUDA memory copies (not available yet)

### **Score-P User Instrumentation API**

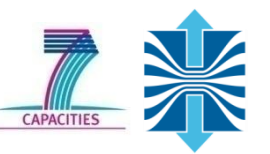

- Can be used to mark initialization, solver & other phases
	- **Annotation macros ignored by default**
	- Enabled with [--user] flag
- Appear as additional regions in analyses
	- Distinguishes performance of important phase from rest
- Can be of various type
	- E.g., function, loop, phase
	- See user manual for details
- Available for Fortran / C / C++

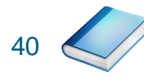

## **Score-P User Instrumentation API (Fortran)**

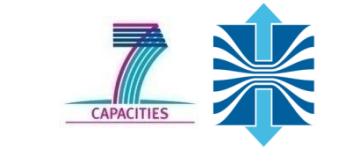

```
#include "scorep/SCOREP User.inc"
subroutine foo(…)
   ! Declarations
  SCOREP_USER_REGION_DEFINE( solve )
   ! Some code…
  SCOREP_USER_REGION_BEGIN( solve, "<solver>", \
                              SCOREP_USER_REGION_TYPE_LOOP )
   do i=1,100
   \lceil...]
   end do
  SCOREP USER REGION END( solve )
   ! Some more code…
end subroutine
```
Requires processing by the C preprocessor

## **Score-P User Instrumentation API (C/C++)**

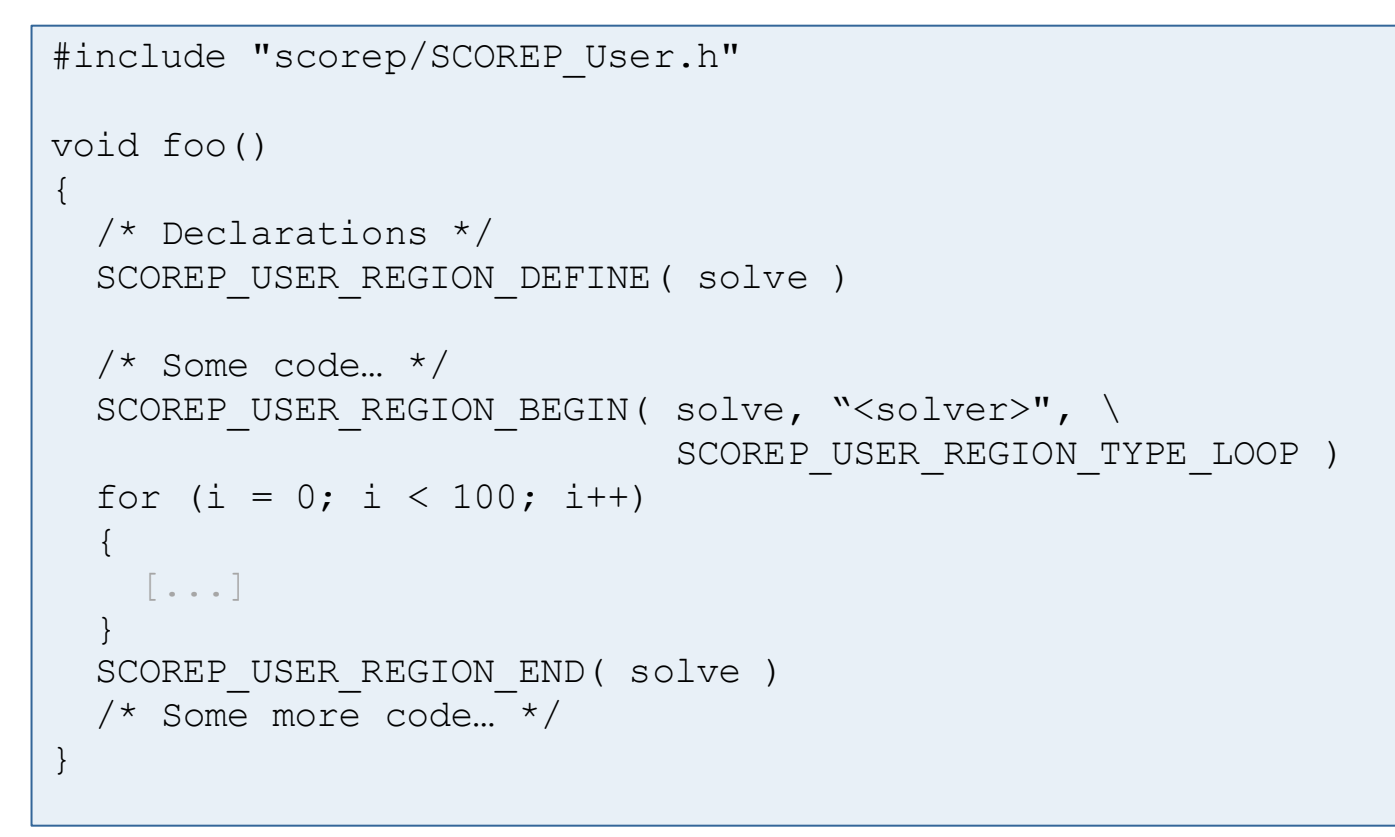

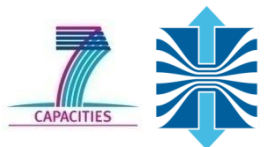

# **Score-P User Instrumentation API (C++)**

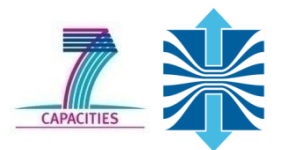

```
#include "scorep/SCOREP User.h"
void foo()
\{ // Declarations
   // Some code…
\left\{\begin{array}{c} \end{array}\right\}SCOREP_USER_REGION( "<solver>", SCOREP_USER_REGION_TYPE_LOOP )
     for (i = 0; i < 100; i++)\left\{\begin{array}{ccc} \end{array}\right. [...]
 }
 }
    // Some more code…
}
```
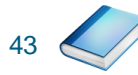

### **Score-P Measurement Control API**

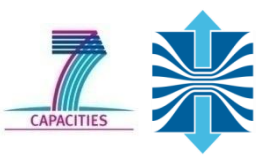

- Can be used to temporarily disable measurement for certain intervals
	- **-** Annotation macros ignored by default
	- Enabled with [--user] flag

```
#include "scorep/SCOREP User.inc"
subroutine foo(…)
   ! Some code…
   SCOREP_RECORDING_OFF()
   ! Loop will not be measured 
   do i=1,100
     [...]
   end do
  SCOREP_RECORDING_ON()
   ! Some more code…
end subroutine
```
Fortran (requires C preprocessor)  $C / C$ ++

```
#include "scorep/SCOREP User.h"
void foo(…) {
   /* Some code… */
  SCOREP_RECORDING_OFF()
   /* Loop will not be measured */
  for (i = 0; i < 100; i++) {
     [...]
 }
  SCOREP_RECORDING_ON()
   /* Some more code… */
}
```
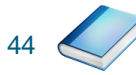